# 映像通報システム「Live119」について

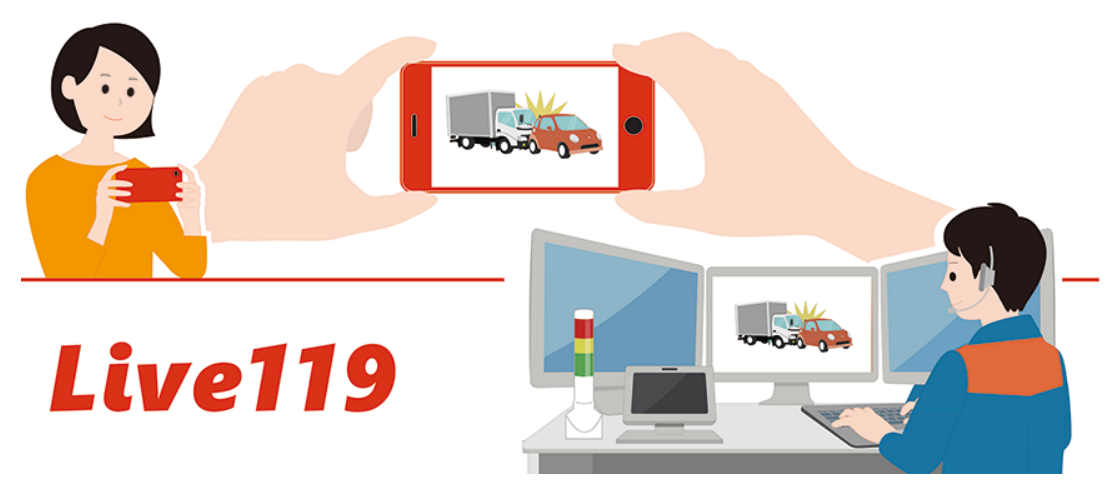

スマートフォンを活用した映像通報システム「Live119」を令和6年4月1日から運用を 開始しております。

119 番通報時に、救急や火災などの現場の状況を映像で送っていただくようお願いする場 合がありますのでご協力をお願いいたします。

※ スマートフォンの設定、OS のバージョンによっては利用できない場合があります。 映像通報にかかる通信料は通報者様のご負担となりますのでご了承願います。

### 映像通報システム「Live119」とは

Live119 は、119 番通報者のスマートフォンを利用し、通報者と消防指令センターとの 間で映像の送受信を可能とし、通常の 119 番通報に映像を加えることで、より正確な情 報をリアルタイムに伝えることができるシステムです。

通報者が撮影する災害現場の映像を消防指令員がリアルタイムに確認をしたり、消防指令 員から応急手当を実施いただくための映像を送信するなど、迅速な現場活動に役立ててい ます。

119 番通報の際、消防指令員が必要と判断したときに、Live119 を利用した映像通報の ご協力をお願いすることがあります。

主な奏功事例

火災事案における事例

詳細な延焼状況を確認でき、活動隊と情報共有することができた。

救急事案における事例

 具合が悪い方の状況を映像で確認したところ、心肺停止事案と判明したために動画 ファイル送信機能により胸骨圧迫の方法を動画送信、有効な胸骨圧迫の実施を確認、 指導することができた。

救助事案における事例

 交通事故において、車内に人が閉じ込められている状態の詳細な状況が分かり、救 助・救急車両の増強判断を迅速にすることができた。

## 協力のお願いについて

- ・Live119 の利用には通報者の安全が確保されていることが前提となります。
- ・安全な環境であることが確認できれば、消防指令員から操作方法について説明します。
- ・映像送信にかかる通信料金が通報者側にかかります。 (通信料金は、ご契約のプランにより異なります。)

#### 映像通報開始までの流れ

- 1 通報内容などにより Live119 の必要性が判断された場合、消防指令員から Live119 の利用案内(撮影のご協力の要請並びに映像通報にかかる通信料のご承諾)をします。
- 2 承諾いただいた通報者の電話番号宛てに消防指令センターから SMS(ショートメッ セージ)を送信します。
- 3 SMSを開く前に、スマートフォンの電話音声をスピーカーに切り替えます。 撮影中にスマートフォンから耳を離しても、電話音声が聞こえるようになります。
- 4 通報者は送られてきた SMS に記載された URL をタップします。
- 5 ウェブブラウザから live119 を起動します。 ブラウザは Android の場合は「Chrome」、iPhone の場合は「Safari」を ご利用いただく必要があります。
- 6 撮影前の注意事項をご確認いただき、問題がなければご承諾いただき次へ進みます。
- 7 位置情報、マイク、カメラの許可をし、次へ進みます。
- 8 ビデオカメラボタンをタップし、映像の撮影を開始します。

事前にアプリのダウンロードは不要です

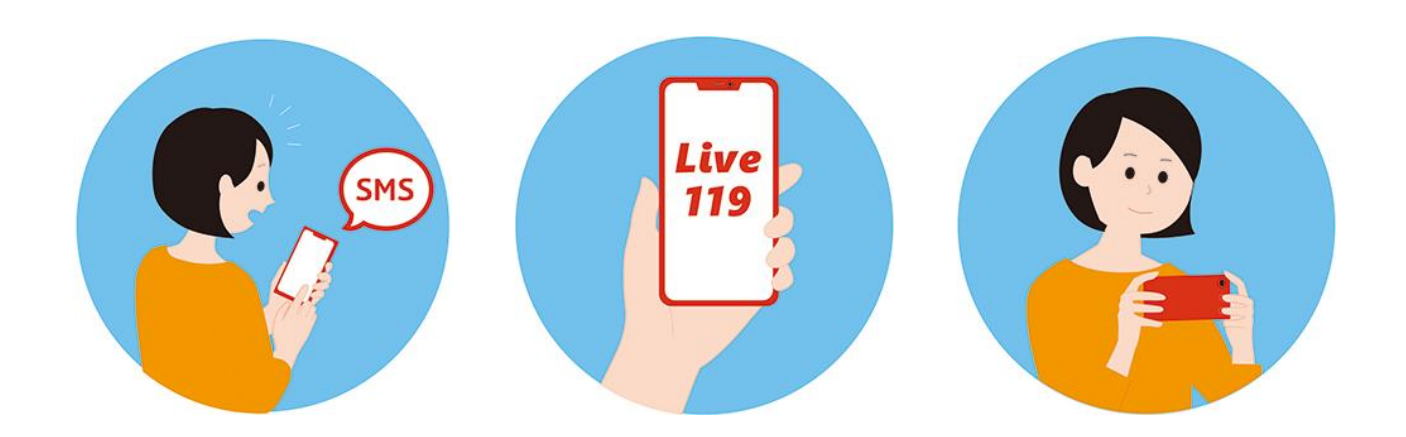

## Live119 スマートフォンの操作の仕方

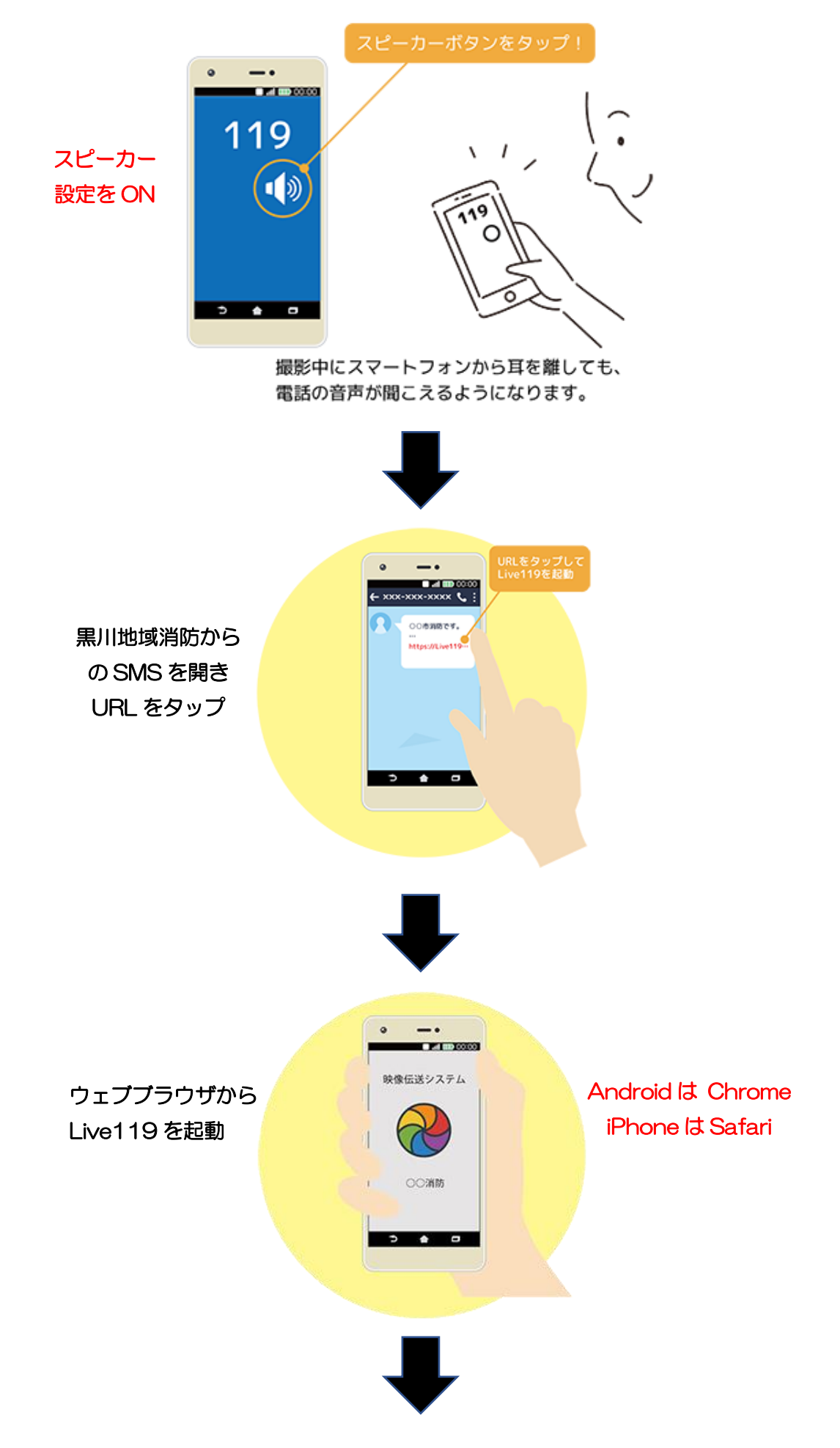

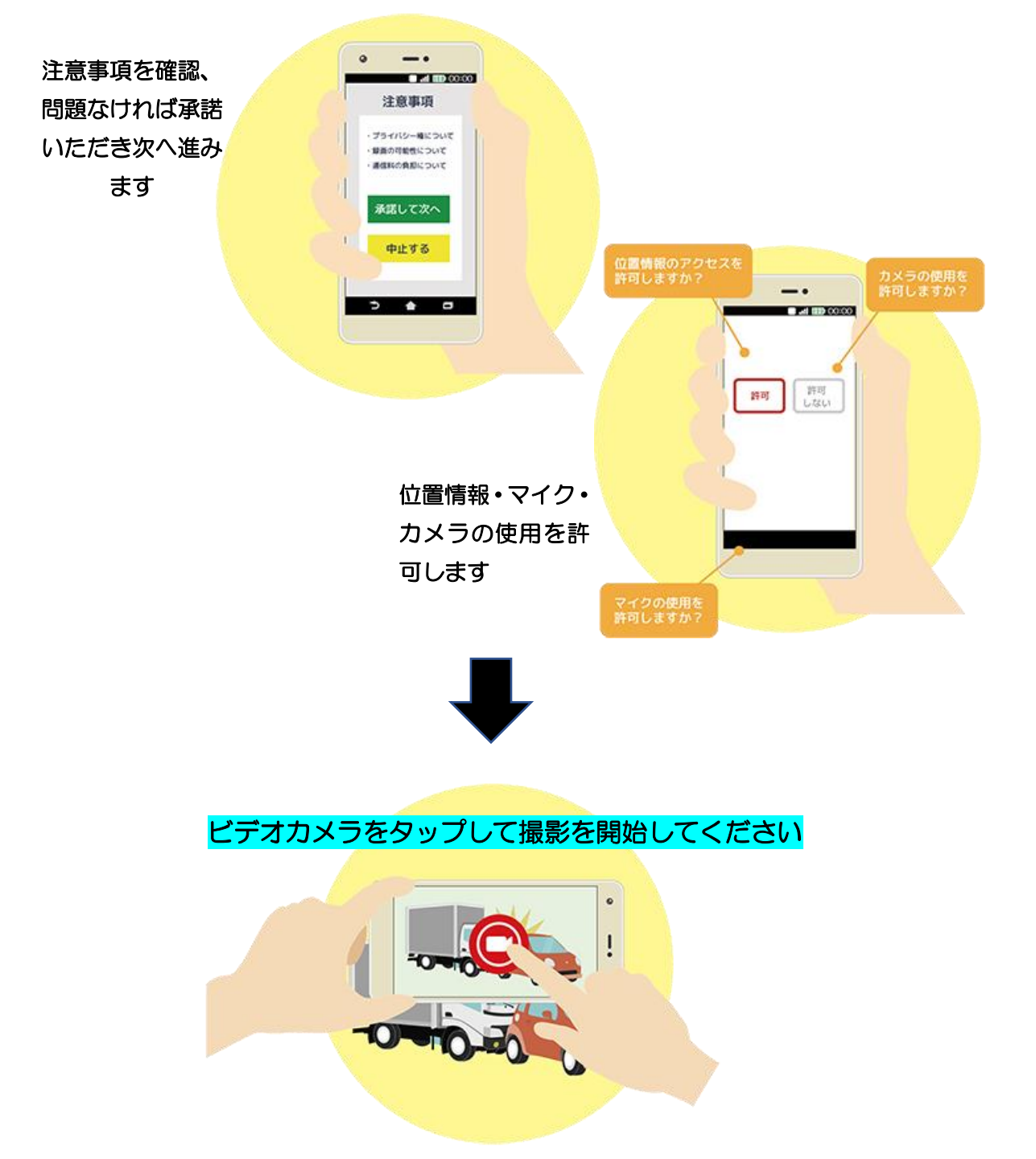

通報者が現場の映像を通報するのではなく、消防から通報者へ応急手当の映像を送る機能 もあります。

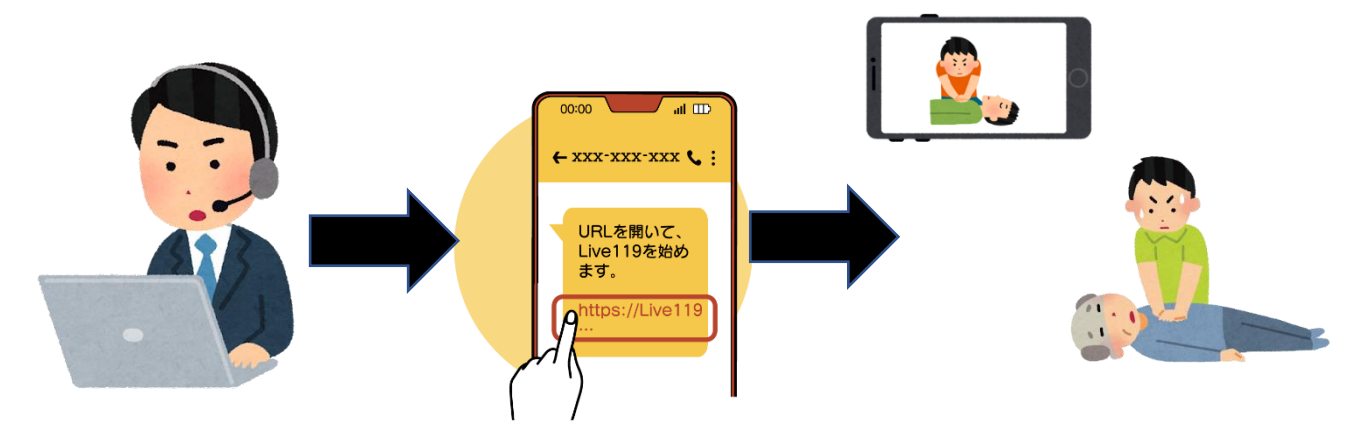